## **GObox: Netflix instellingen aanpassen**

Via uw eigen Netflix account kunnen er bepaalde instellingen aangepast worden. Deze instellingen zorgen ervoor dat de GObox optimaal zal werken.

Via de **homepagina** van Netflix, kunt u rechts bovenaan het icoontje terugvinden van **uw profiel**. Daar kan er een menu uitgeklapt worden.

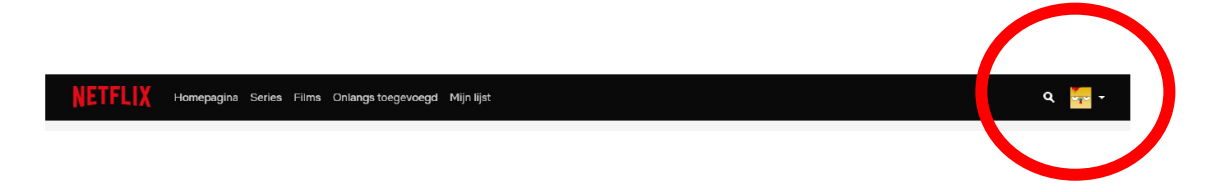

Kies hier voor de optie **"account"**.

Als u daarna verder naar beneden scrolt, ziet u het onderdeel **"Profiel en ouderlijk toezicht".**

Hier kunt u opnieuw, via het pijltje naast uw profiel, een menu uitklappen.

Kies hier voor **"Weergave van ondertitels"**.

De instellingen moeten als volgt worden ingegeven:

- Lettertype = blokkeren
- Tekstgrootte = normaal
- Schaduw = uniform zwart

## Weergave van ondertitels

Wijzig hoe ondertiteling wordt weergegeven voor Stefanie op alle ondersteunde apparaten.

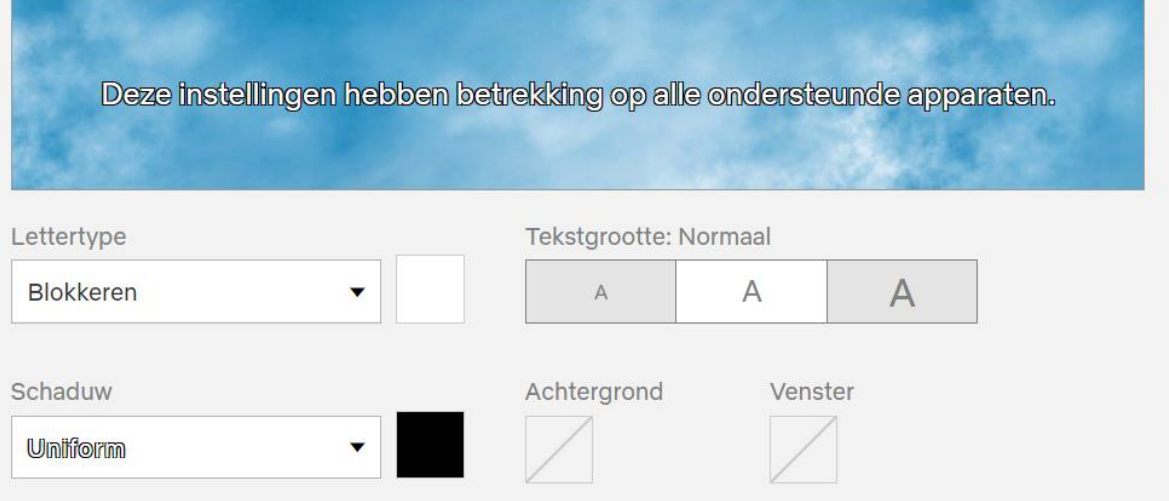

In datzelfde menu staat ook **"instellingen voor afspelen"**.

- Dit moet ingesteld worden op "hoog"

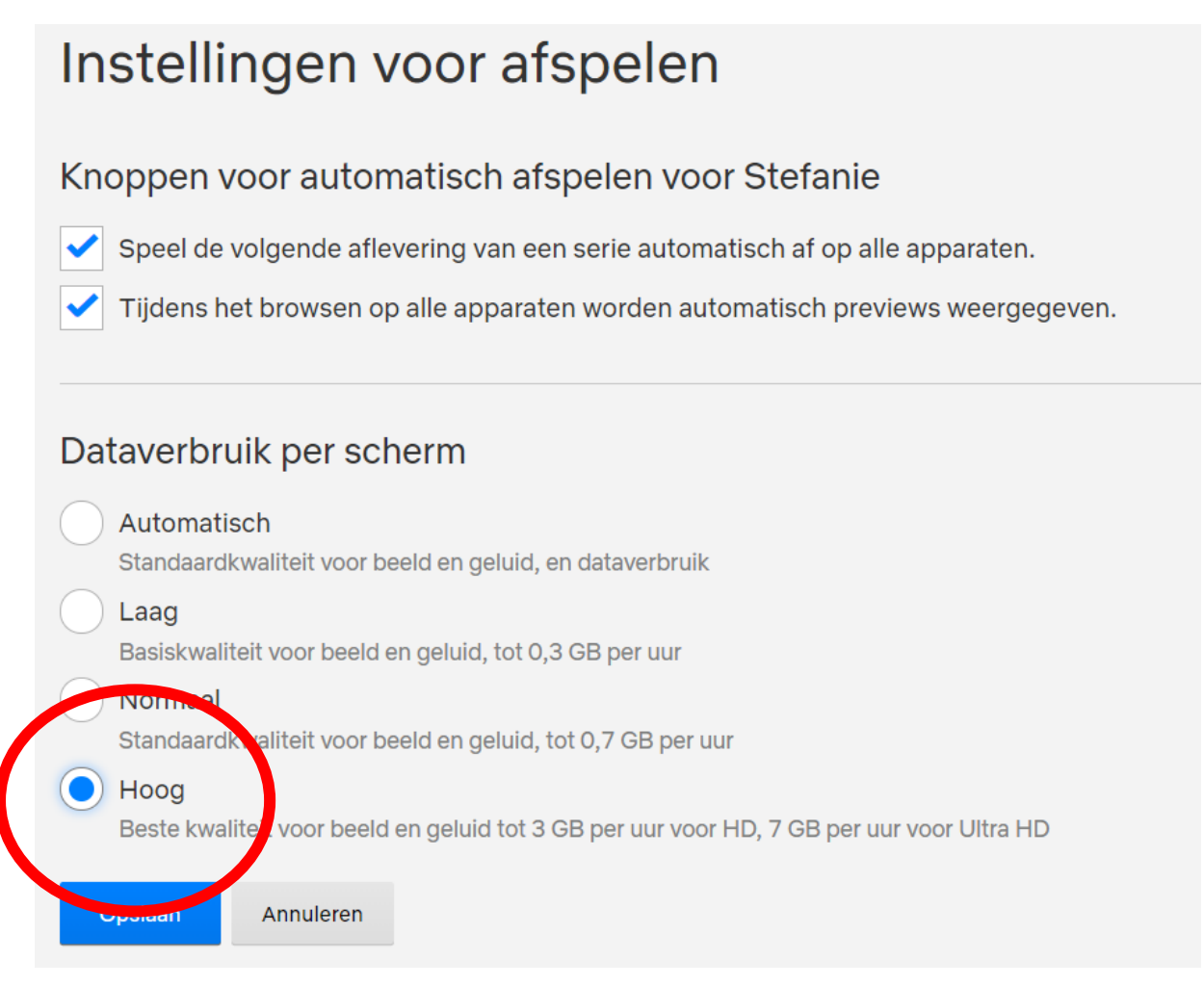

Nadat deze instellingen werden aangepast, zou de GObox de ondertiteling op Netflix goed moeten voorlezen.